## GOOGLE COLAB EXAMPLE DLA

## P. LOMBARDO

Thank you for joining me on this quick little journey to explore word frequencies using Google Colab. I hope that this step-by-step guide will help you continue to follow along should you fall behind during the presentation.

(1) Begin by downloading the necessary files from the shared folder:

https://tinyurl.com/y6qpxhng

You will need two files:

- ColabExample\_DLA.ipynb
- JA\_all.txt

I recommend that you download them and put them on your desktop so that they are easy to find!

(2) We need to upload one of these files to Google Colab, so first we have to open Colab in the cloud. Please click (or go to) the following address:

https://colab.research.google.com

You should see

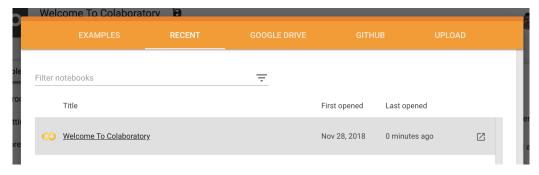

(3) Next we want to upload the file ColabExample\_DLA.ipynb. To do this, click the UPLOAD option in the upper right:

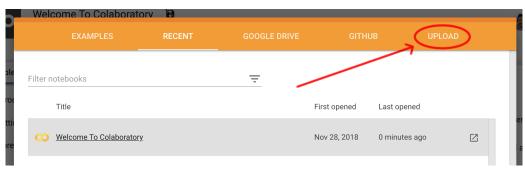

P. LOMBARDO

Now choose the file and find it on your desktop:

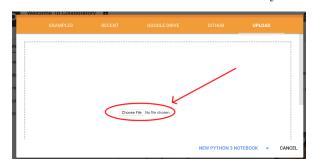

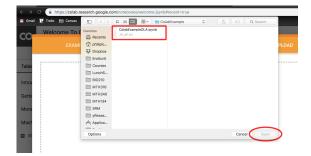

(4) This will require a short amount of time to upload the document and to start the server that supports the notebook, but soon you should see:

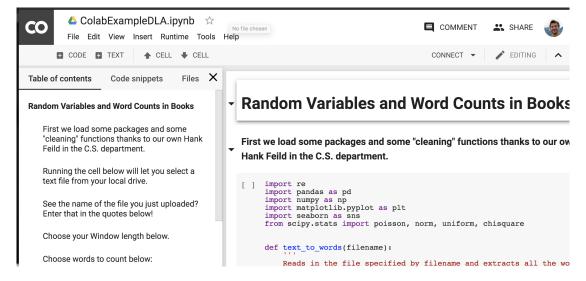

(5) The rest of the directions are in the notebook! Pretty cool, right?